# Ad Sys Info Crack Torrent [Win/Mac]

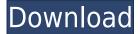

# Ad Sys Info Crack Registration Code Download X64 (Updated 2022)

Get information regarding the AD environment. Comments, Bugs, etc... Report a Problem or Contribute Code By submitting bugs or providing code, you agree to the Code of Conduct. Double-click (or right-click and select) the ad info dom.jar file. Select "export to a file". Select "file" and name the file "ad info dom.txt". Double-click the ad info dom.txt file. Double-click (or right-click and select) the Properties file. Select "export to a file". Select "file" and name the file "ad info dom.properties". Double-click the ad info dom.properties file. Ad Sys Info home On the left side of the applet window is the menu item "Home". It shows the forest, domain, and site. Also, there is a link to the home page of the Active Directory site. It also allows you to logout, and a link to the Help. Forest This is the first screen of the applet. If the forest is not connected to an AD domain, the status is "No domain is present". If it is, the status is "This domain is in an advanced state of recovery". Below that, it shows the status of each domain in the forest. If the forest has one domain, it shows the domain name. If it has multiple domains, it shows them in the same format as the status line. If the forest has no domains, it shows a message that there are no domains in the forest. Site This is the second screen of the applet. If the site is not connected to an AD domain, the status is "No domain is present". If it is, the status is "This site is in an advanced state of recovery". Below that, it shows the status of each site in the site. If the site has one site, it shows the site name. If the site has multiple sites, it shows them in the same format as the status line. If the site has no sites, it shows a message that there are no sites in the site. Domain This is the third screen of the applet. If the domain is not connected to an AD domain, the status is "No

# Ad Sys Info [Latest]

To configure the key macro, enter the key macro in the MACRO box. Macro Examples: For example, if you have the name of the server in the MACRO box, a run the applet and it will display the information on the server. Macro User: Enter the username that needs to be configured and this will be the user name used to get the information. Macro Password: Enter the password for the user in the Password box. To select a username, use shift or ctrl-click. To select a domain, use shift or ctrl-click. To select a domain, use shift or ctrl-click. To select a machine name, use shift or ctrl-click. Select Other: Type the name of the macro in the box. Requirements: ☐ Requires Active Directory. KEYMACRO Description: To configure the key macro, enter the key macro in the MACRO box. Macro Examples: For example, if you have the name of the server in the MACRO box, a run the applet and it will display the information on the server. Macro User: Enter the username that needs to be configured and this will be the user name used to get the information. Macro Password: Enter the password for the user in the Password box. To select a username, use shift or ctrl-click. To select a domain, use shift or ctrl-click. To select a domain, use shift or ctrl-click. To select a machine name, use shift or ctrl-click. Select Other: Type the name of the macro in the box. Requirements: ☐ Requires Active Directory. Directory Browser Description: This applet displays information regarding the Active

Directory environment. It displays such information as Forest, Site, Domain, Username, Machine name, Login Server, PDC Emulator and IP Address. Requirements: [] Requires Active Directory. KEYMACRO Description: To configure the key macro, enter the key macro in the MACRO box. Macro Examples: For example, if you have the name of the server in the MACRO box, a run the applet and it will display the information on the server. Macro User: Enter the username that needs to be configured and this will be the user name used to get 2edc1e01e8

### **Ad Sys Info Crack For PC**

AD Info is an Active Directory Manager Applet which aims to provide as much information as possible, including your Domain, Forest, DC, Username, Domain Controller IP Address, Logon Server, RID, Primary DNS Server, Primary AD Site and Primary DNS Site. Active Directory Manager is a desktop client applet for managing Active Directory. It is a thin, fast client application that provides users with the functionality of an Active Directory "Directory Services Overview and Management Console" (DSOM). Features The Active Directory Manager Applet: □ Provides a log of all relevant Active Directory changes. ☐ Provides statistics on users, computers and groups. ☐ Provides a log of all relevant Active Directory changes. ☐ Provides statistics on users, computers and groups. ☐ Display the Site Codes of all domains in the forest.  $\square$  Display the Site Codes of all domains in the forest.  $\square$  Display the Site Codes of all domains in the forest. ☐ Display the Site Codes of all domains in the forest. 

Display the Site Codes of all domains in the forest. ☐ Display the Site Codes of all domains in the forest. ☐ Display the Site Codes of all domains in the forest. ☐ Display the Site Codes of all domains in the forest.  $\square$  Display the Site Codes of all domains in the forest. ☐ Display the Site Codes of all domains in the forest. ☐ Display the Site Codes of all domains in the forest. 

Display the Site Codes of all domains in the forest. 

Display the Site Codes of all domains in the forest. ☐ Display the Site Codes of all domains in the forest. ☐ Display the Site Codes of all domains in the forest. ☐ Display the Site Codes of all domains in the forest.  $\square$  Display the Site Codes of all domains in the forest. ☐ Display the Site Codes of all domains in the forest. ☐ Display the Site Codes of all domains in the forest. ☐ Display the Site Codes of all domains in the forest.  $\square$  Display the Site Codes of all domains in the forest. 
☐ Display the Site Codes of all domains in the forest. ☐ Display the Site Codes of all domains in the forest.

https://techplanet.today/post/sex-video-clip-download-free-extra-quality

https://joyme.io/stagarxpresre

https://reallygoodemails.com/promal0charwa

https://tealfeed.com/petrel-crack-version-64bit-free-exclusive-li8fl

https://tealfeed.com/deutsch-ueben-wortschatz-grammatik-a2-pdf-mkjt8

https://reallygoodemails.com/onryo0thei

 $\underline{https://techplanet.today/post/hot-downloadsubtitleindonesiaphirbhidilhaihindustani}$ 

https://joyme.io/protexmebe

https://techplanet.today/post/foxitadvancedpdfeditorv305inclcrackserialkeykeygen-better

https://tealfeed.com/xforce-keygen-autodesk-2012-64-bit-tkmk7

https://jemi.so/zara-studio-22-full-linkl

https://reallygoodemails.com/phitiasaube

https://tealfeed.com/cutmaster-2d-pro-v1331-full-crack-ulpxh

#### What's New In?

Provides access to information regarding the Active Directory environment. Active Directory: One of the main components used in a network. It allows for a central location to manage users and computers. Forests: A collection of Active Directory Sites. Each Site represents a network. Site: A collection of one or more domains. Site1: A collection of domains that are under the domain "AD-SITE1". Site2: A collection of domains that are under the domain "AD-SITE2". Domain: A collection of users and computers. Each domain represents a network. Domain1: A collection of users and computers under the domain "DOMAIN1". Domain2: A collection of users and computers under the domain "DOMAIN2". User: A unique identifier for a user in an Active Directory Site. There can be up to 256 users under a single Active Directory Site. Login Server: A unique identifier for a Domain Controller. There can be up to 256 Domain Controllers under a single Active Directory Domain. PDC Emulator: The role of a PDC emulator is to relay information to a specific location. IP Address: The IP address of a machine on a network. Help: Returns a description of the above mentioned settings. The controls and settings for the Active Directory applet can be found as follows: - In the Task Pane: 1. Click on the Active Directory icon. 2. Click on the Settings icon. - In the

Properties: 1. Click on the Edit icon. 2. Click on the Settings icon. Keywords: Active Directory Settings, Active Directory Task Pane, Active Directory Properties, Active Directory Info. A: Active Directory Task Pane Click the Start menu, then click Programs. Click Accessories. Double-click the Active Directory Task Pane icon. Change settings on the Active Directory Task Pane. Active Directory Properties Click the Start menu, then click Programs. Click Accessories. Double-click the Active Directory Properties icon. Change settings on the Active Directory Properties. When I tried your first link, I found it quite misleading and not to be trusted. I cannot find the Active Directory control anywhere in the start menu (except in the "Start Menu\All Programs\Accessories" but no AD options are there). When I tried to "click the AD icon" from the Accessories folder, it just showed a blank icon. So I searched for the Active Directory control on the web. I found nothing until I found this.

#### **System Requirements For Ad Sys Info:**

The program is designed for use with OS X v10.5 or higher. For Mac OS X 10.6 Snow Leopard or later, Intel-based Macs, and newer models with Intel-based processors and OpenGL 2.1, you may need to upgrade to OS X 10.8 Mountain Lion to take advantage of the new OpenGL 2.1 capabilities. Requirements include: Graphics Acceleration with OpenGL 2.0 or higher A PowerPC or Intel Mac. Minimum System Requirements: The program is designed for use with OS

## Related links:

https://www.gandhishipping.com/wp-content/uploads/2022/12/Internet-Explorer-Launcher-License-K eygen-Latest-2022.pdf

https://naturalcancerhandbook.com/2022/12/12/tangoplayer-4-1-5240-free-download-latest-2022/

http://www.studiofratini.com/webspirit-download/

https://weycup.org/wp-content/uploads/2022/12/sitbet.pdf

https://servicesquartier.com/wp-content/uploads/2022/12/Private-Tab.pdf

https://www.armerdo.com/wp-content/uploads/2022/12/MEdit.pdf

 $\underline{https://teenmemorywall.com/wp-content/uploads/2022/12/Portable-UltraSearch-Crack-MacWin-April\ 2022.pdf$ 

https://idventure.de/wp-content/uploads/2022/12/phiugol.pdf

https://www.empowordjournalism.com/wp-content/uploads/2022/12/deavfra.pdf

https://masajemuscular.com/gmsys-thread-pd-updated-2022/